Міністерство освіти і науки Украйни Криворізький коледж Національного авіаційного університету

# *"Об'єктно-орієнтоване програмування" Курс лекций з предмету*

*Спеціальність 5.05010301*

м. Кривий Ріг

# *Лекция № Тема: Работа с базами данных в приложениях Windows Forms Вопросы, рассматриваемые на лекции*

- **Основы ADO .NET**
- **класс** DataTable**;**
- **класс** DataColumns**;**
- **класс** DataRows**;**
- **методы и свойства;**
- **примеры задач.**

#### Отсоединенная модель программирования

- В ADO .NET используется модель доступа доступ к отсоединенным данным. При этом соединение устанавливается лишь на то время, которое необходимо для проведения определенной операции над базой данных.
- Возникает возможность поддержки большего количества параллельно работающих пользователей за счет постепенного увеличения количества клиентских компьютеров. Это преимущество имеет особенно большое значение при создании Web-приложений.

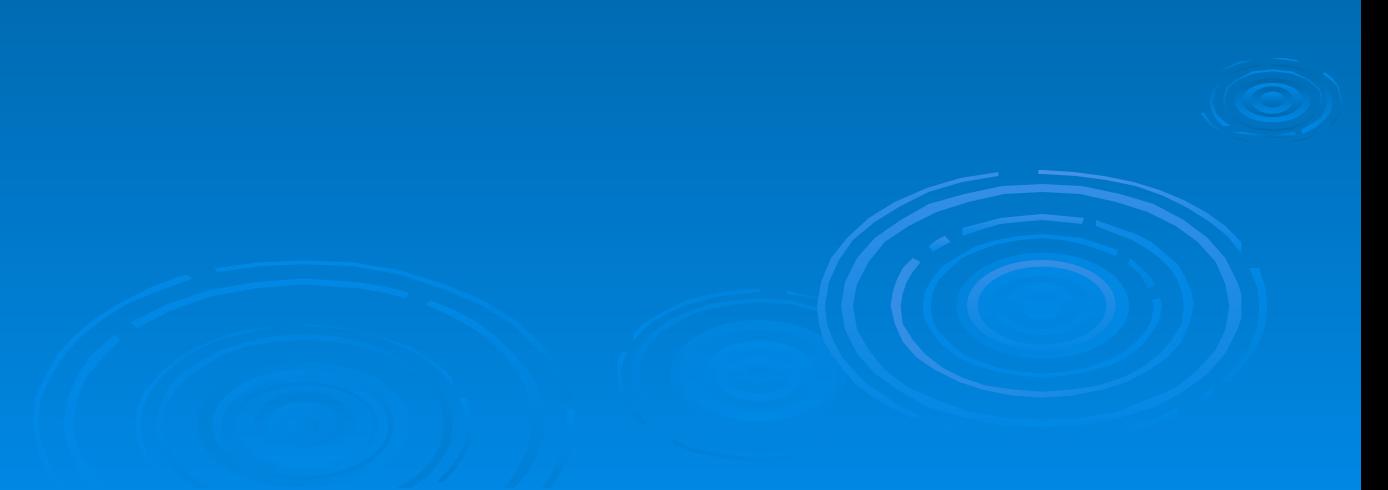

Концепция доступа к данным в ADO .NET основана на использовании двух компонентов:

●НАБОРА ДАННЫХ (представляется объектом класса DataSet) со стороны клиента. Это локальное временное хранилище данных;

•ПРОВАЙДЕРА ДАННЫХ (представляется объектом класса DataProvider). Это посредник, обеспечивающий взаимодействие приложения и базы данных со стороны базы данных (в распределенных приложениях – со стороны сервера).

#### **Провайдеры данных ADO.NET**

- Несмотря на подчеркнутое значение отсоединенной модели программирования, для извлечения, обновления, вставки и удаления данных необходимо подключиться к физической базе данных. Программное обеспечение ADO.NET для подсоединения и взаимодействия с физической базой данных называется **провайдером** данных ADO.NET.
- *■ Провайдер данных (data provider)* это управляемый код .NET, который эквивалентен провайдеру OLEDB или драйверу ODBC.
- Провайдер данных состоит из нескольких объектов, которые реализуют необходимую функциональность в соответствии с определениями своих классов и интерфейсов.

#### **Провайдеры данных ADO.NET**

Наиболее часто используются следующие провайдеры:

- SQL Server .NET Data Provider предназначен для работы с базами данных Microsoft SQL Server;
- OLE DB.NET Data Provider предназначен для работы с источниками данных SQL Server, Oracle, Access;
- ODBC.NET Data Provider. обеспечивает доступ к источникам данных через их ODBC-драйвера;
- ORACLE.NET Data Provider предназначен для работы с базой данных Oracle.

# **Провайдеры данных и пространства имен**

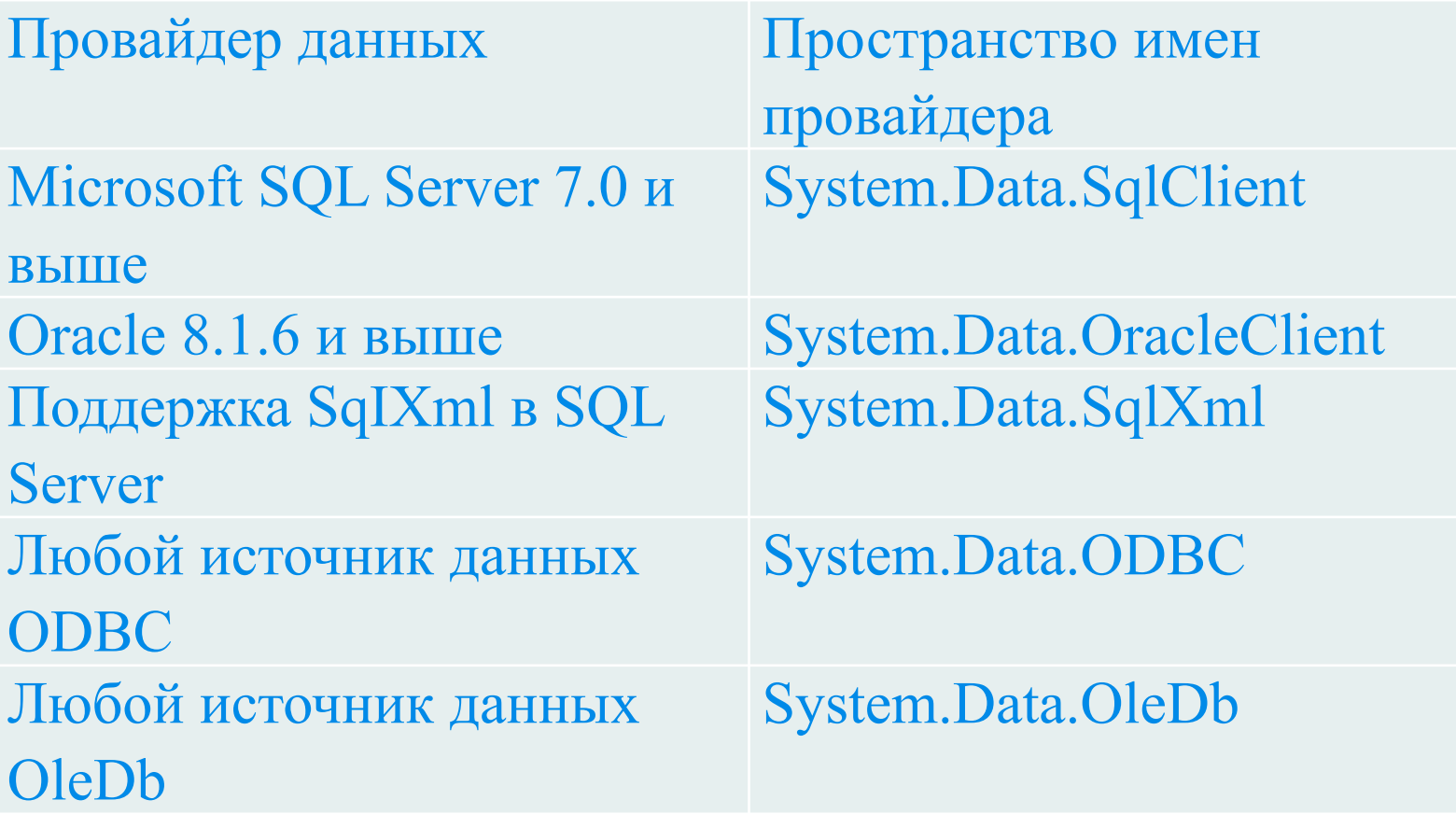

#### **Провайдеры данных и пространства имен**

Основные объекты, входящие в состав провайдера, - это Connection, Command, DataAdapter иDataReader.

**Connection** используется для установления соединения с источником данных, а также для управления транзакциями.

**Command** позволяет манипулировать данными источника, а также выполнять хранимые процедуры. При этом могут использоваться параметры для передачи данных в обоих направлениях.

**DataAdapter** служит связующим звеном между DataSet и источником данных. Он использует Command для выполнения команд SQL как для заполнения DataSet данными, так и для обратной передачи измененных клиентом данных к источнику. Для выполнения этих функций объект имеет 4 метода: SelectCommand, InsertCommand, UpdateCommand и Deletecommand.

**DataReader** представляет однонаправленный поток данных от источника только на чтение. Если приложение клиента не модифицирует данные и не требуется произвольная выборка данных, а достаточно их однократного просмотра, то использование DataReader вместо DataSet позволит сохранить ресурсы RAM и CPU, а также поднять быстродействие приложения.

#### **Создание подключения к БД**

#### **1 шаг – создание объекта подключения**

**Объект подключения источника данных наследуется от класса DbConnection и получает уже готовую логику, реализованную в базовых классах провайдеров (OleDbConnection, SqlConnection, OracleConnection и т. д.).**

**Создание объектов для разных провайдеров:**

**OleDbConnection oledbсonn = newOleDbConnection(); SqlConnection sqlсonn = new SqlConnection(); OdbcConnection odbcсonn = new OdbcConnection(); OracleConnection oracleсonn = new OracleConnection();** 

SqlConnection.ConnectionString http://msdn.microsoft.com/ru-ru/library/system.data.sqlclient.sqlconnection.con nectionstring(v=vs.110).aspx

# **Свойства SqlConnection**

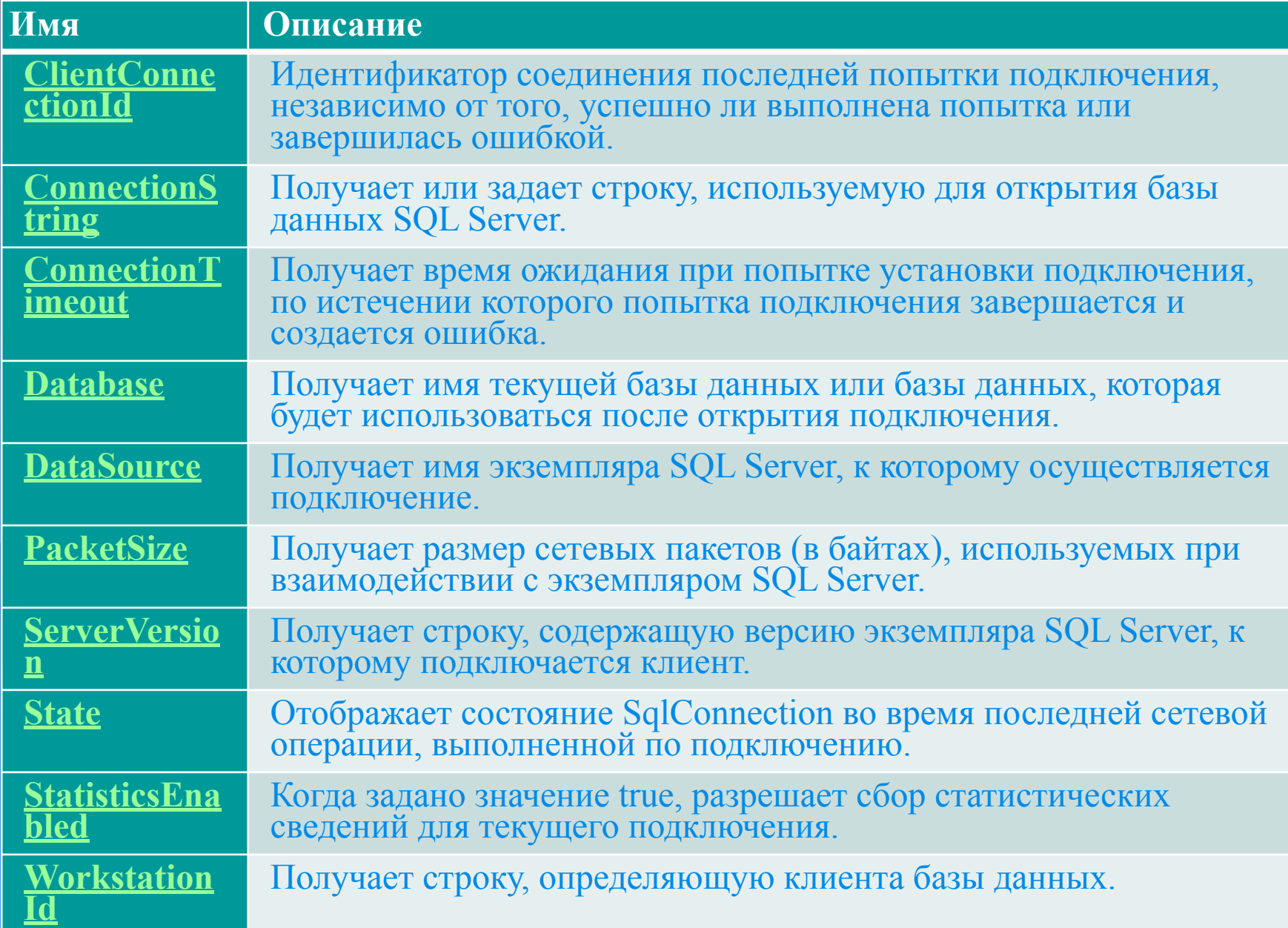

# **Свойства OleDbConnection**

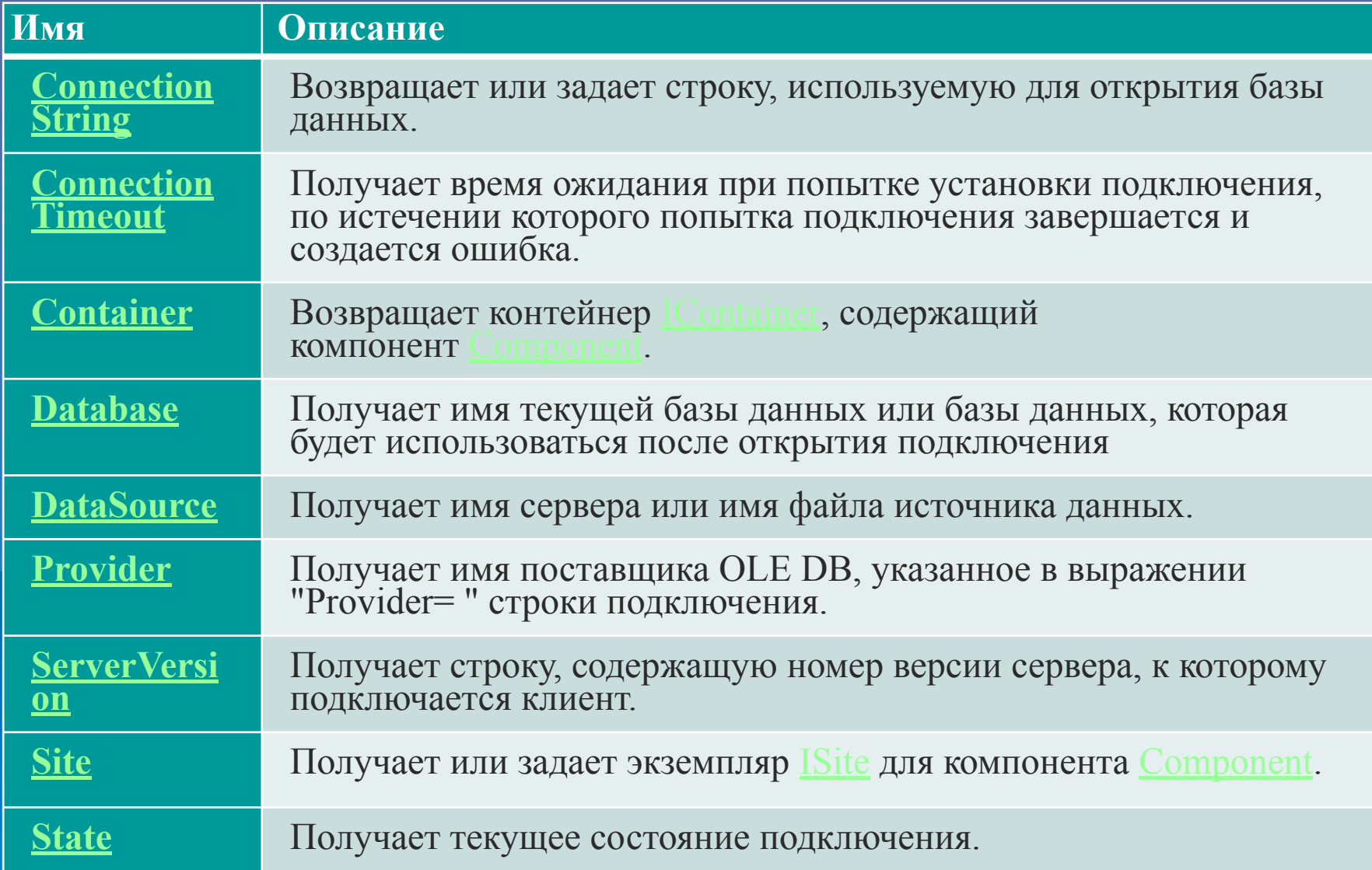

# **Значения свойства State (перечисление ConnectionState**

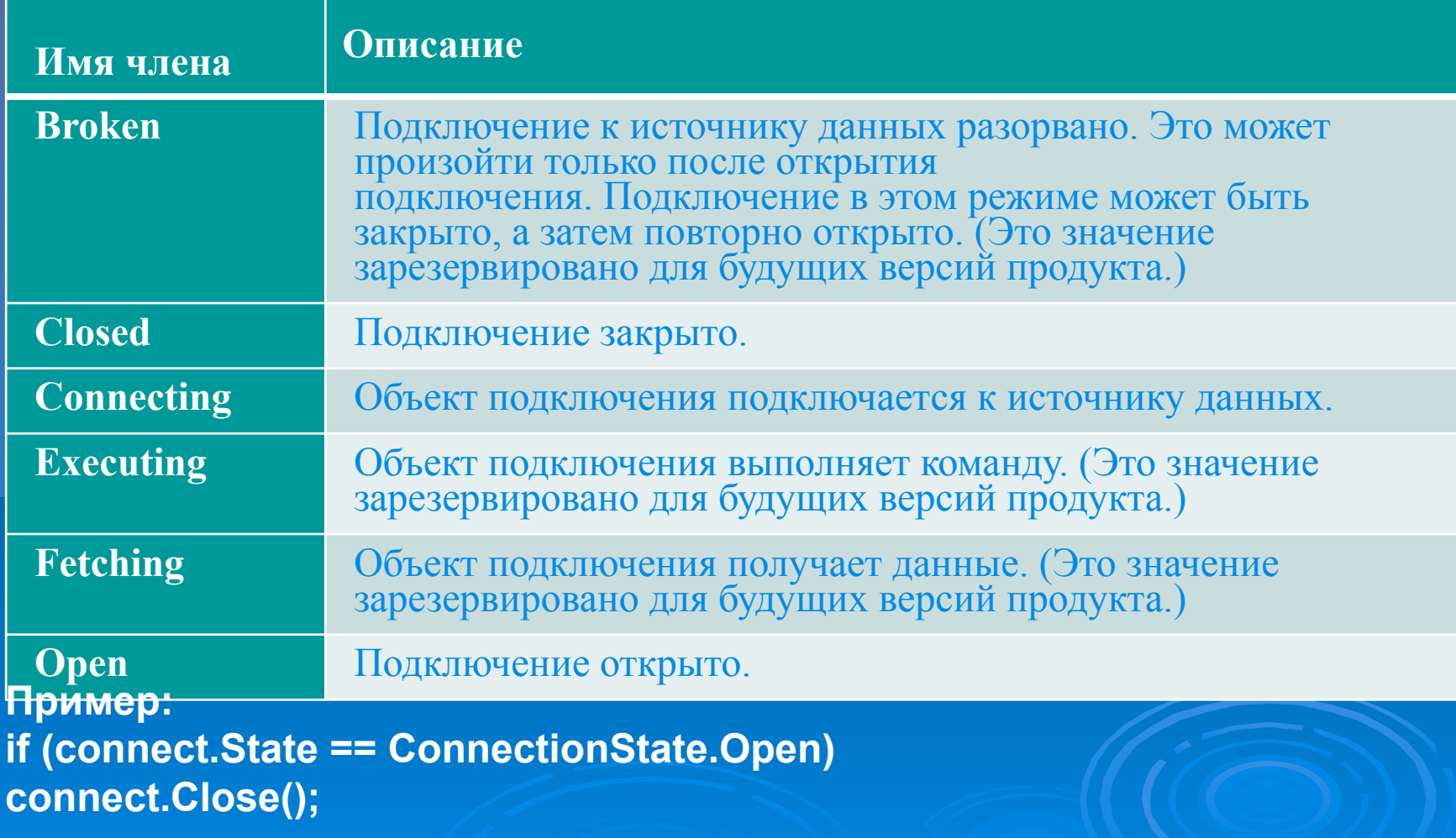

#### **2 шаг – задание строки подключения**

Для того, чтобы открыть подключение необходимо указать, какая информация необходима для выполнения этой задачи, например, имя сервера, идентификатор пользователя, пароль и т. Д.

Поскольку каждому целевому источнику подключения может понадобиться особый набор информации, позволяющей ADO.NET подключится к источнику данных, выбирают гибкий механизм указания всех параметров через строку подключения **ConnectionString**.

**Строка подключения** - это набор разделенных точкой с запятой пар атрибут-значений, определяющих, как следует устанавливать подключение к источнику данных. Хотя строки подключения имеют тенденцию выглядеть одинаково, возможные и обязательные атрибуты различаются в зависимости от поставщика данных и источника данных.

Перечень некоторых атрибутов строк подключения для установления соединений:

- **V** Provider имя провайдера (только для OLE DB);
- **U** Driver ODBC-драйвер (только для ODBC);
- $\mathcal V$  Connection Timeout время в секундах для попыток установки соединения (по умолчанию 15 сек.)
- $\vee$  InitialCatalog имя базы данных в SQLServer;
- $\vee$  Data Source имя сервера или путь к базе данных Access;
- $\vee$  Password пароль;
- $\vee$  User ID логин;
- $\vee$  Workstation ID имя рабочей станции или компьютера
- ✔ Integrated Security true, если выбирается Windows Authentication, false если SQL Authentication, sspi – эквивалентно true.

Например, строка соединения при использовании провайдера OLE DB и подключении к базе данных lab.mdb будет выглядеть так:

string str = "Provider = Microsoft.Jet.OLEDB.4.0; DataSource = lab.mdb";

Теперь свойства ConnectionString объекта подключения oledbсonn можно задать необходимое значение:

oledbсonn.ConnectionString = str;

Эти действия можно выполнить с помощью одной строки, например:

oledbсonn.ConnectionString = "Provider = Microsoft.Jet.OLEDB.4.0;

DataSource = lab.mdb ";

http://msdn.microsoft.com/ru-ru/library/system.data.sqlclient.sqlconnection.con nectionstring(v=vs.110).aspx

# **Методы SqlConnection**

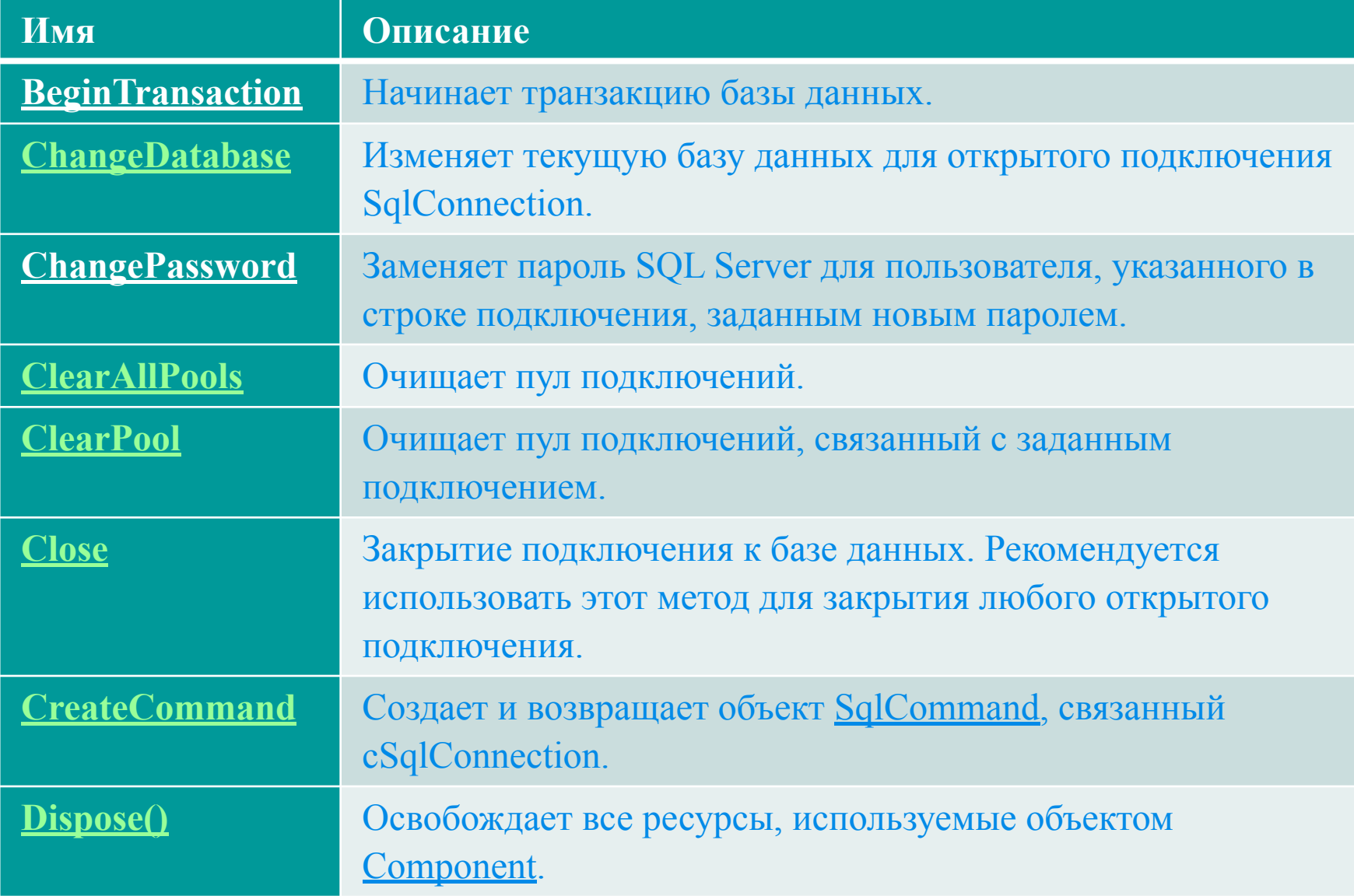

# **Методы SqlConnection**

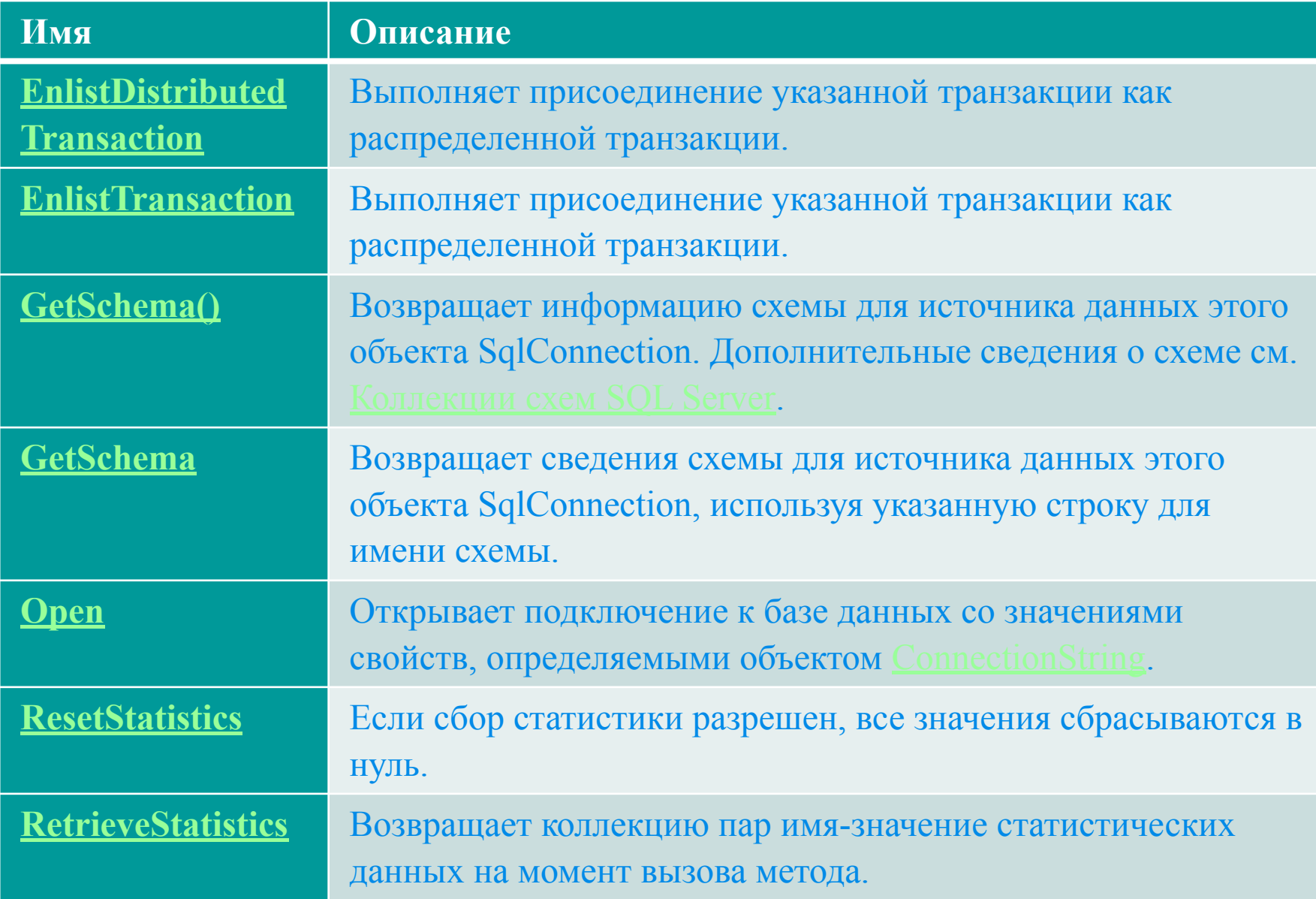

#### **Методы SqlConnection**

#### **3 шаг – открытие базы данных (для OleDb)**

```
OleDbConnection oledbсonn = new OleDbConnection(); 
oledbсonn.ConnectionString=@"Provider=Microsoft.Jet.OLEDB.4.0; 
DataSource=c:\1\lab.mdb";
try 
{ 
oledbсonn.Open(); 
MessageBox.Show( "З'єднання відчинено" ); 
// Виконання корисних дій 
оledbсonn.Close(); 
MessageBox.Show( " З'єднання зачинено " ) 
} 
сatch(System.Data.OleDb.OleDbException e1) 
// Виникнення OleDbException 
{<br>}
MessageBox.Show("З'єднання відчинено "+e1.Message); 
} 
catch (System.InvalidOperationException e2) 
// Помилка відкриття бази даних 
{<br>}
MessageBox.Show("3'єднання не відчинено " + e2.Message);
} }
```
#### **3 шаг – открытие базы данных (для Sql)**

```
try 
{ 
using (SqlConnection conn = new SqlConnection ( source )) 
{ 
// Відкрити з'єднання 
conn.Open () ; 
// Зробити що-небудь корисне. Закрити з'єднання самостійно conn.Close () ; 
} 
} 
catch (SqlExceptione) 
{ 
//
```
# **ADO .NET. Объектная модель**

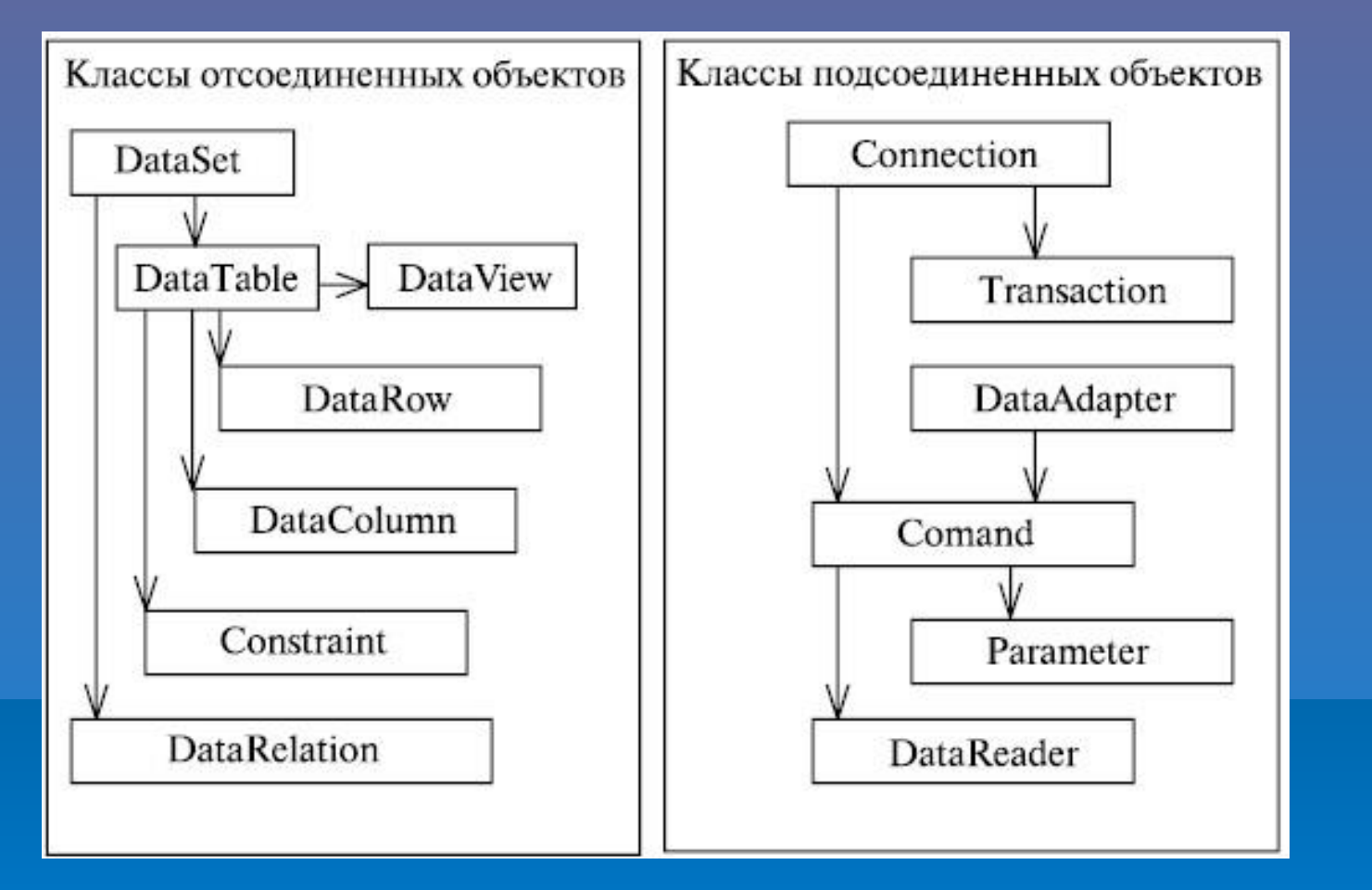

- **• Классы подсоединенных объектов** обеспечивают установление соединения с базой данных и управление базой со стороны приложения;
- **• Классы отсоединенных объектов** обеспечивают сохранение, использование и преобразование полученной от базы данных информации на стороне приложения.

# **Свойства класса DataSet**

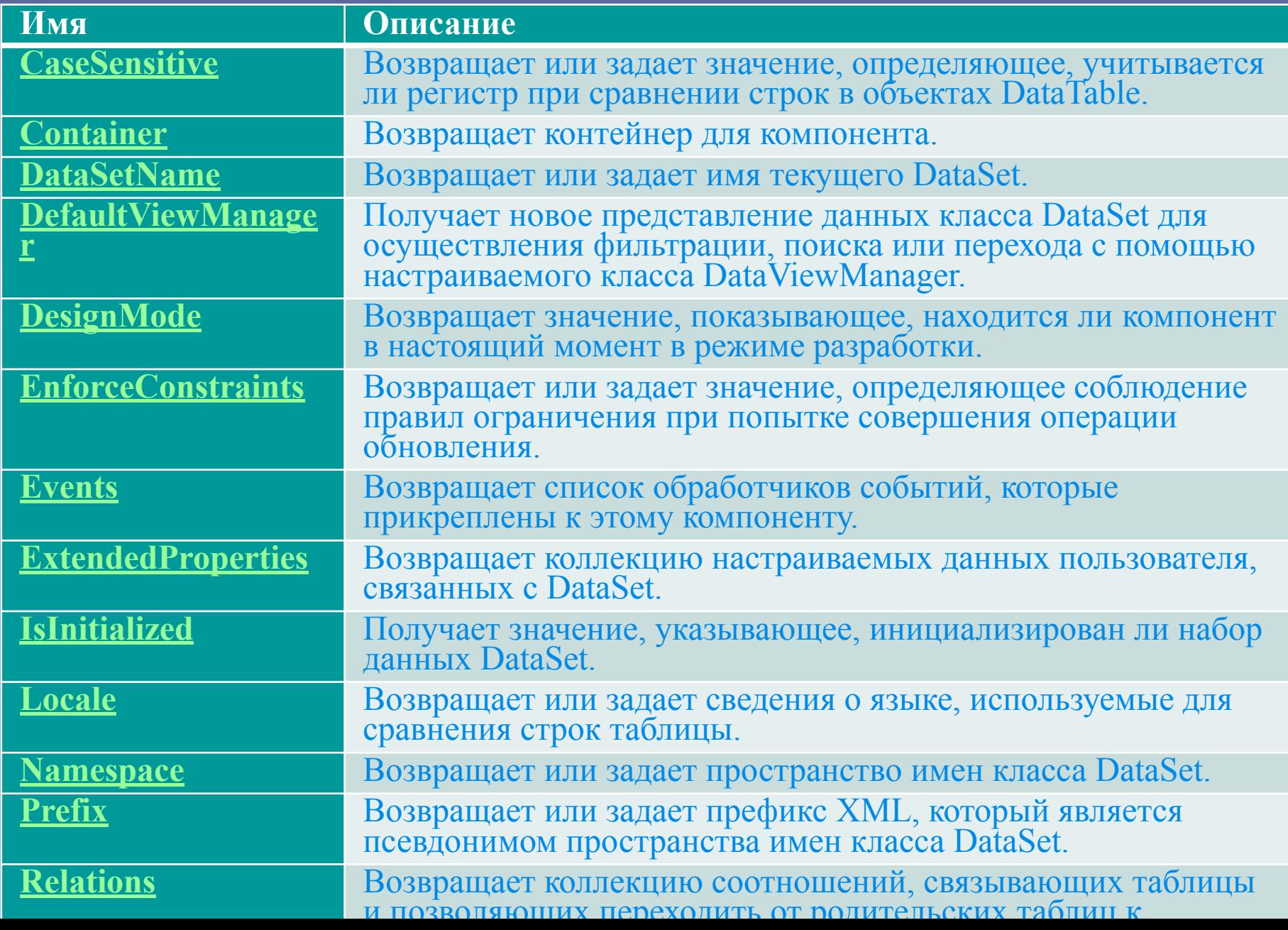

### **Свойства класса DataSet**

#### **Примеры :**

1) DataColumn parentColumn = dataSet.Tables["Suppliers"].Columns["SupplierID"];

2) dataSet.Relations.Add(relation);

```
3)
private void CopyDataSet(DataSet dataSet) 
\{DataSet copyDataSet; 
copyDataSet = dataSet.Copy();\}
```
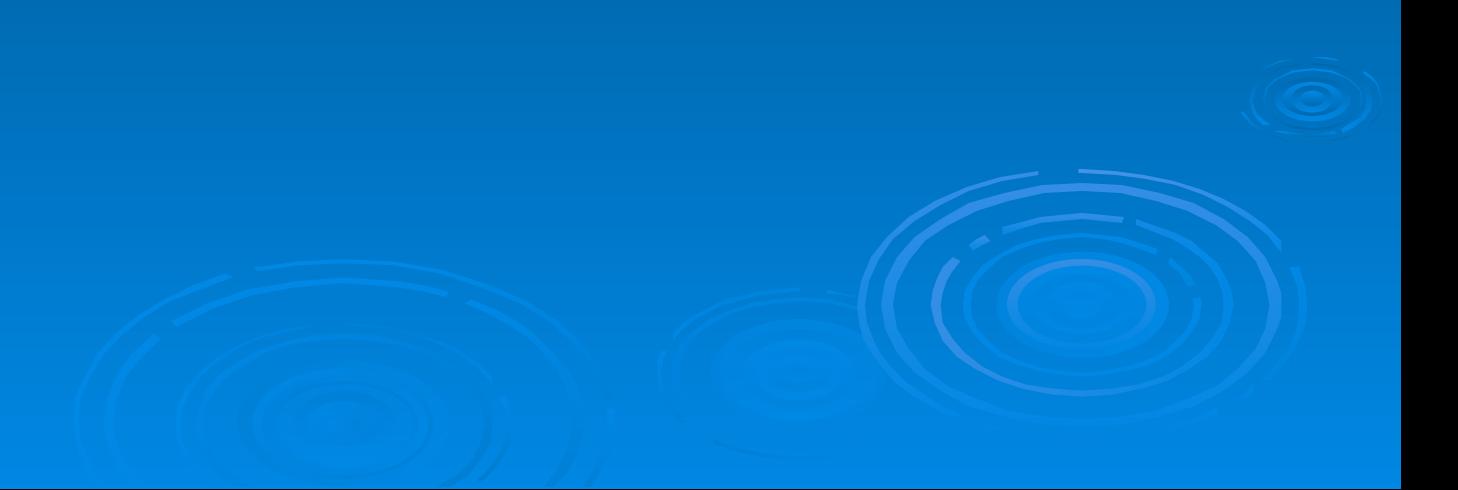

# **Методы класса DataSet**

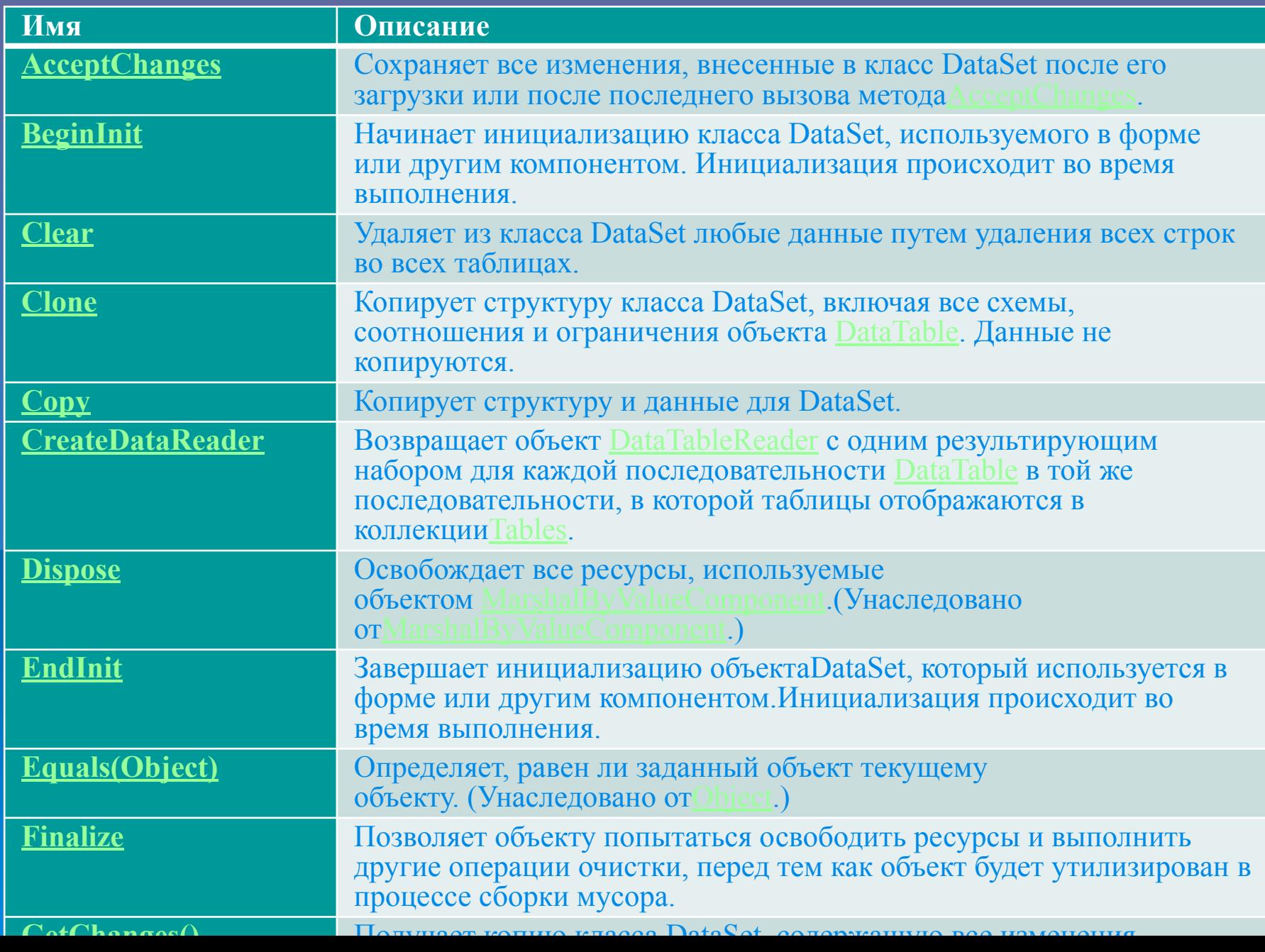

#### **Методы класса DataSet**

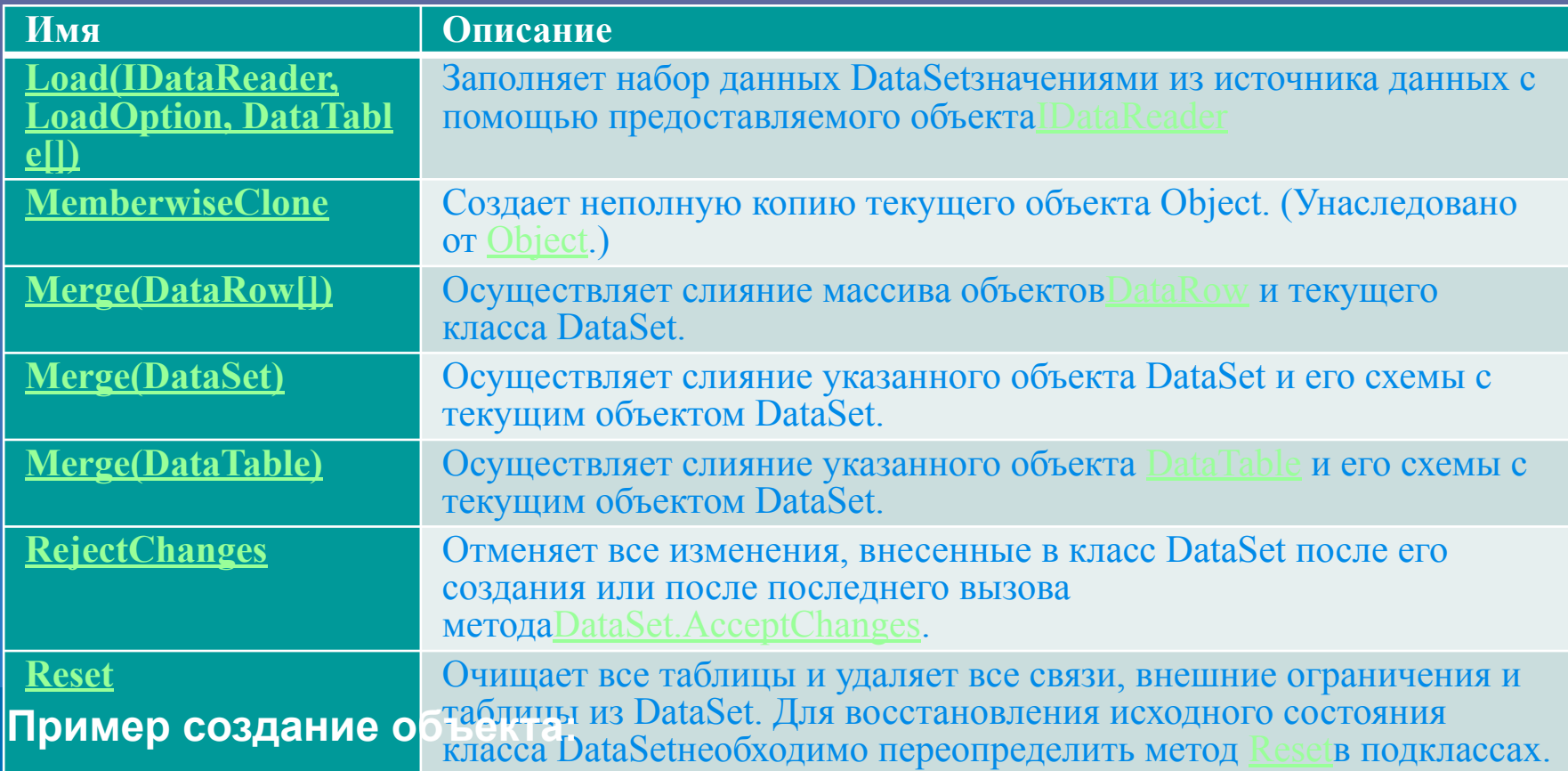

**DataSet data=new DataSet("База\_даних"); DataSet data=new DataSet();** 

DataColumn parentColumn = dataSet.Tables["Suppliers"].Columns["SupplierID"];

#### **DataTable**

Каждый объект DataTable представляет одну таблицу базы данных.

Таблица в каждый конкретный момент своего существования характеризуется: •СХЕМОЙ таблицы, •СОДЕРЖИМЫМ таблицы (информацией).

СХЕМА таблицы (структура объекта DataTable) определяется двумя наборами:

•множеством столбцов таблицы (набор DataColumns, состоящий из множества объектов DataColumn),

•множеством ограничений таблицы (набор Constraints, состоящий из множества объектов Constraint).

#### **Свойства класса DataTable**

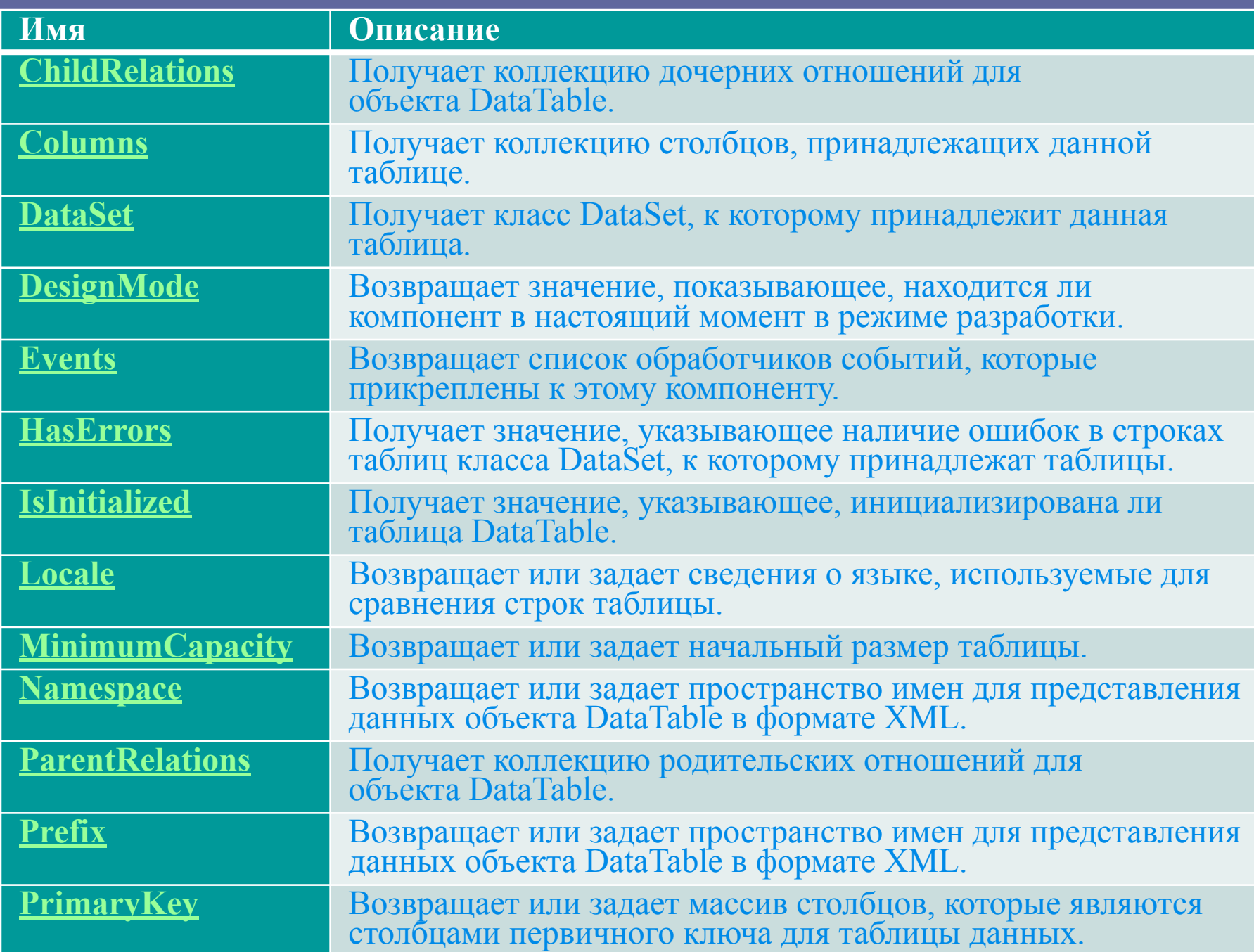

# **Свойства класса DataTable**

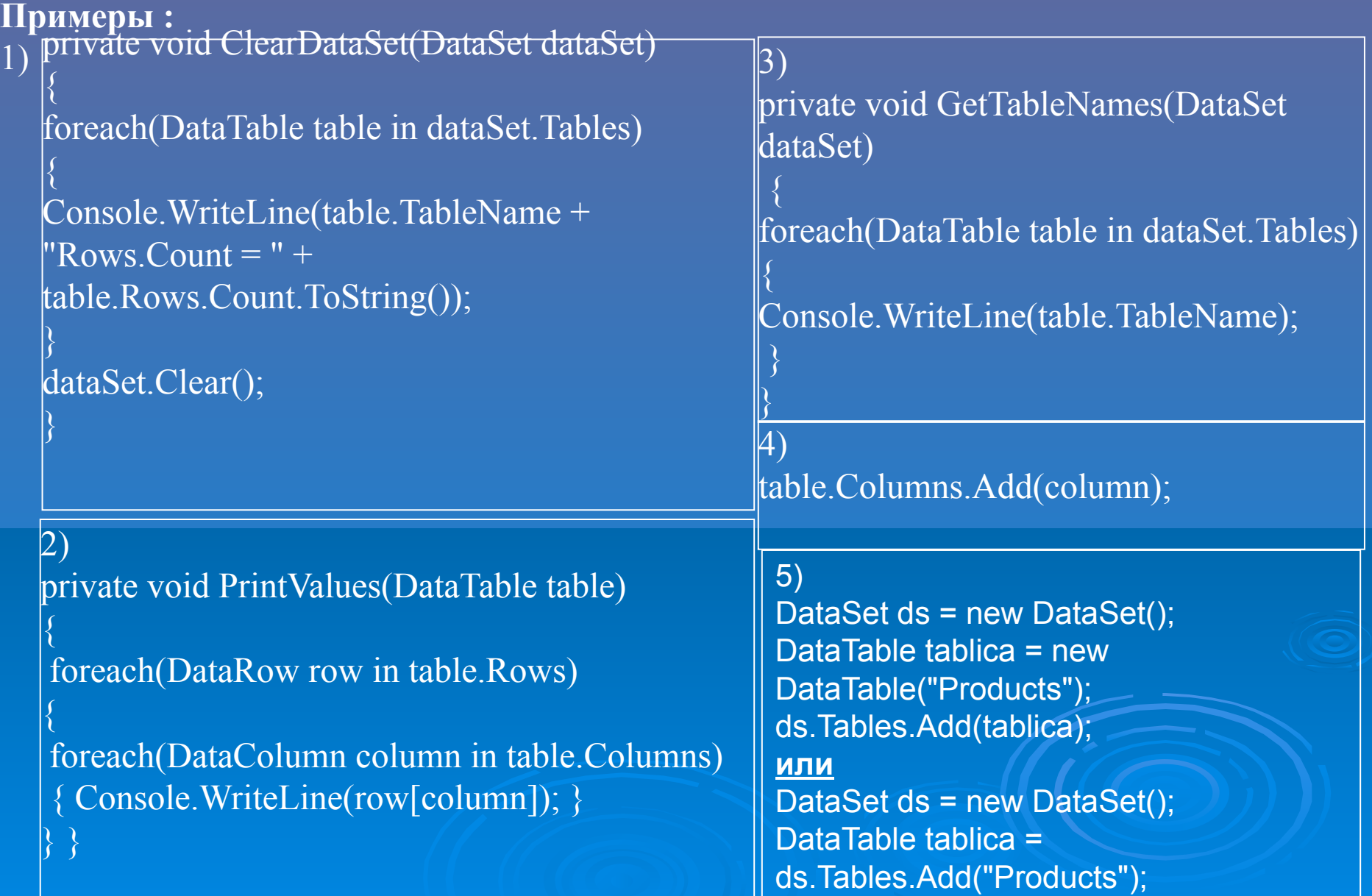

# **События класса DataTable**

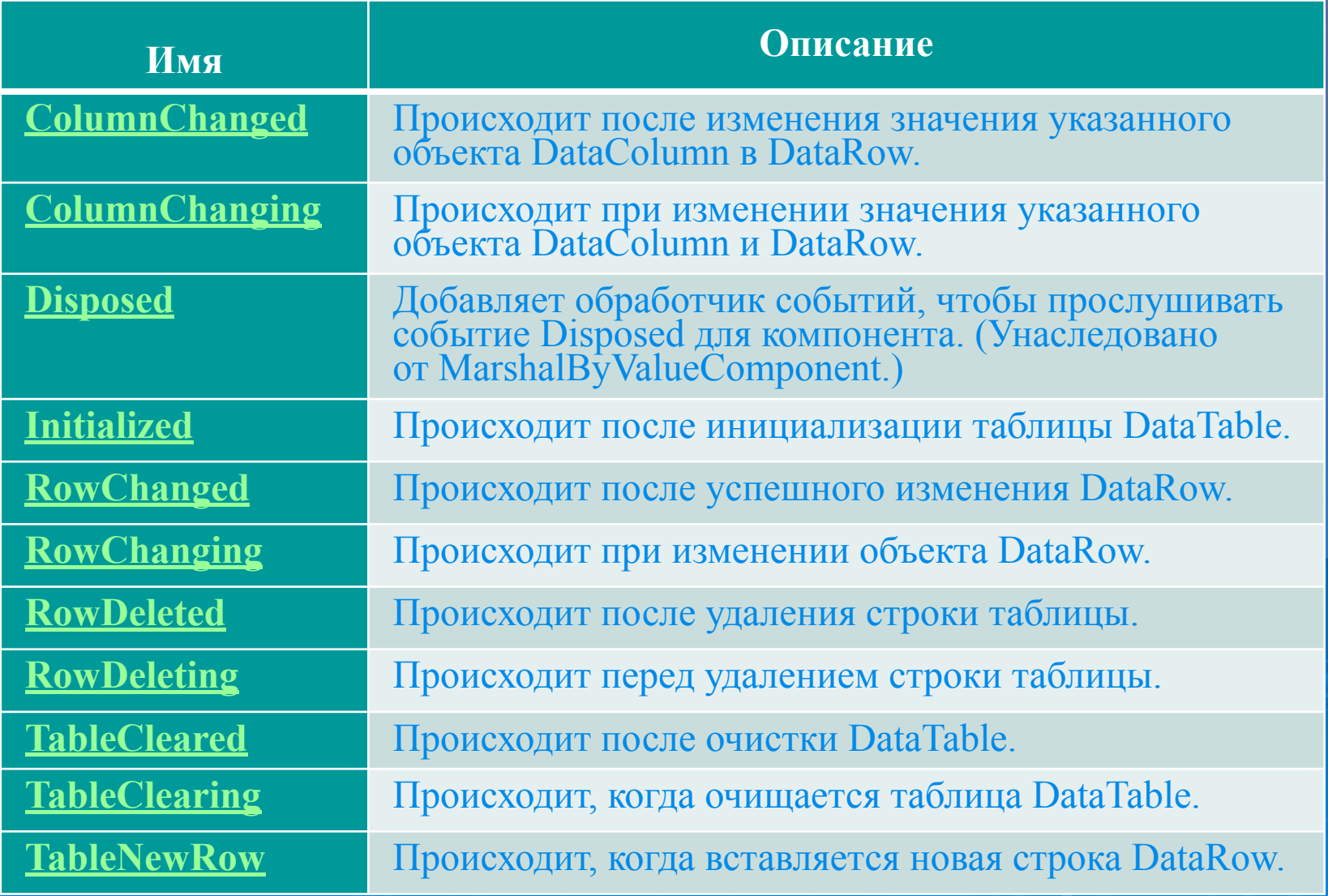

# **Класс DataColumn**

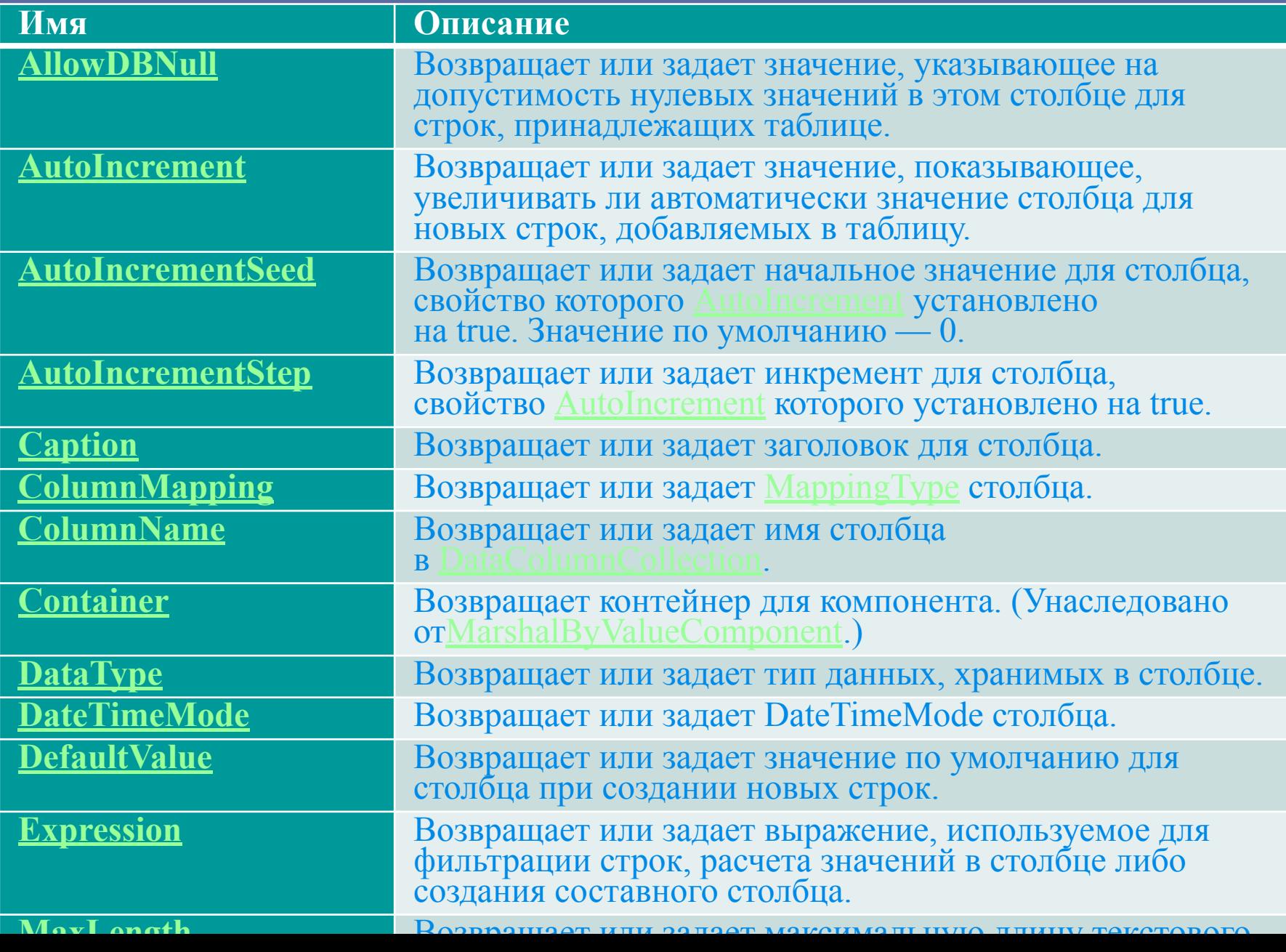

# **Класс DataColumn**

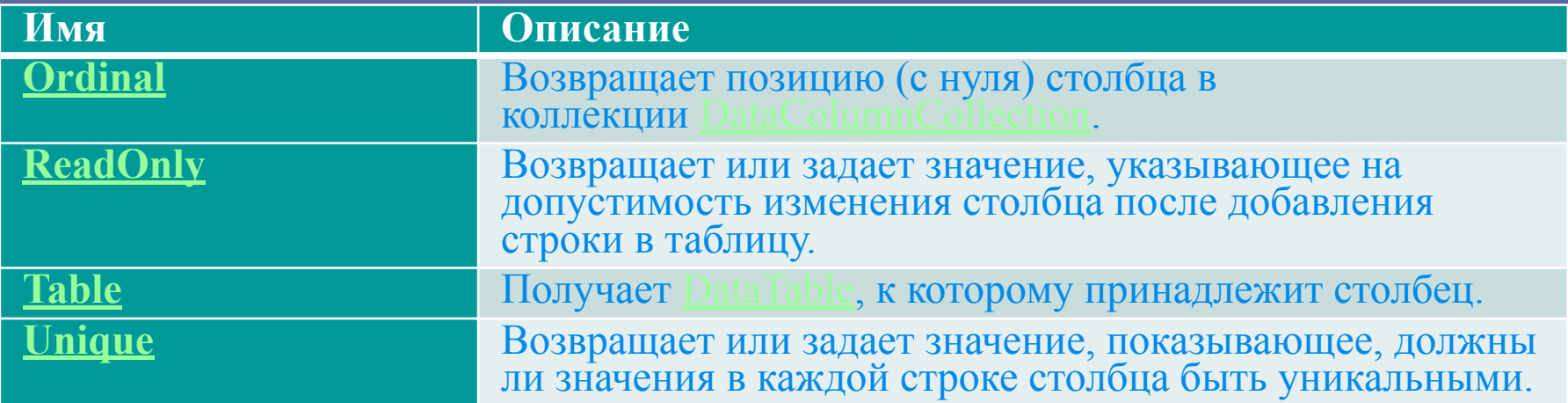

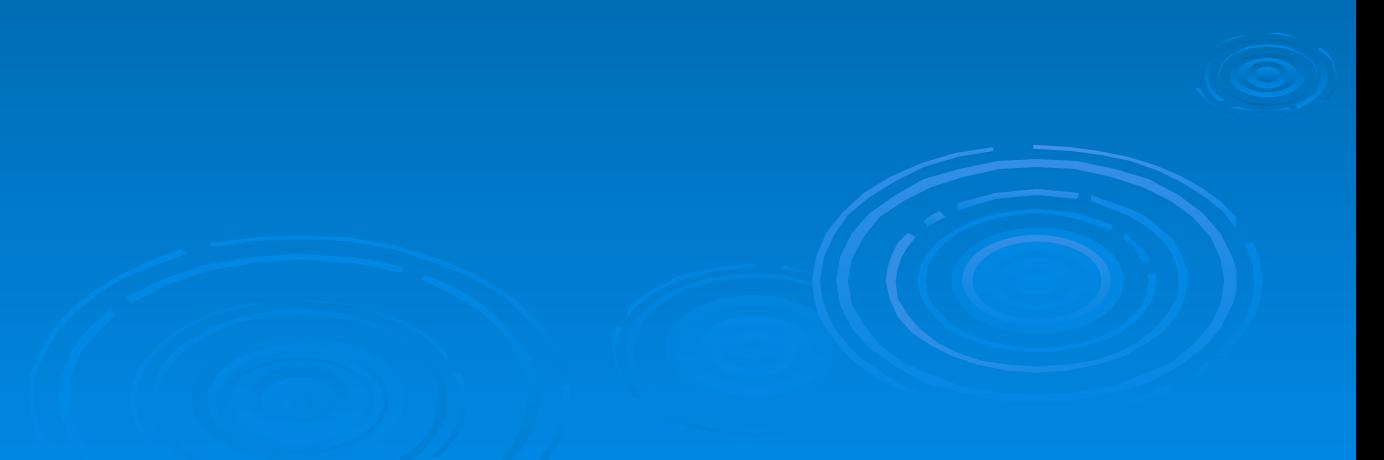